# **USER GUIDE**

# **SOUTH AFRICAN SOCIAL ATTITUDES SURVEY (SASAS) 2012**

**HSRC Study ID**

SASAS 2012 Q1 SASAS 2012 Q2

Human Sciences Research Council 2014

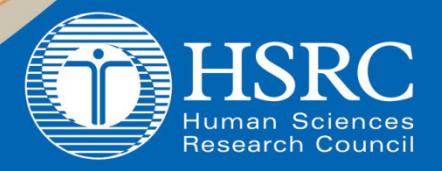

**Data Curation** 

# **Table of Contents**

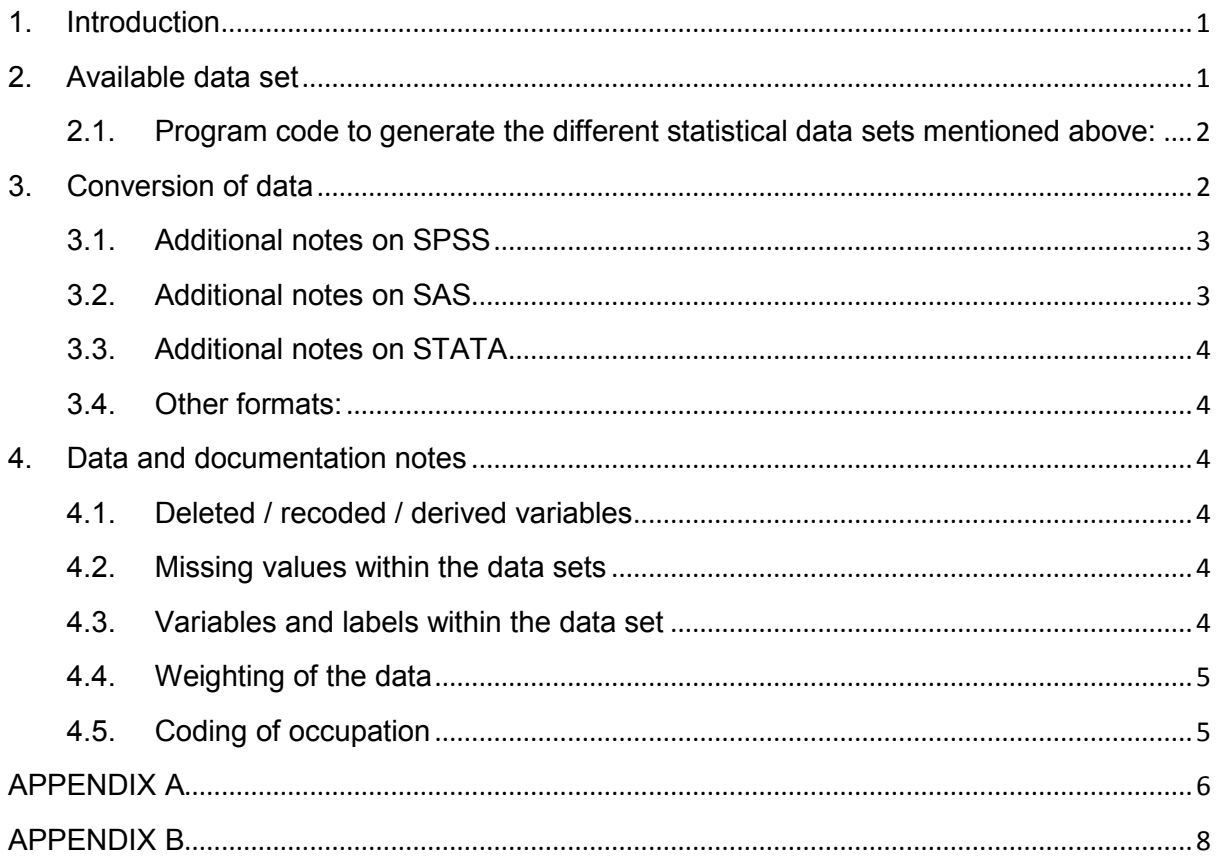

# **South African Social Attitudes Survey (SASAS) 2012**

### <span id="page-2-0"></span>**1. Introduction**

The primary objective of SASAS is to design, develop and implement a conceptually and methodologically robust study of changing social attitudes and values in South Africa. In meeting this objective, the HSRC intends to position itself so as to be able to carefully and consistently monitor and explain changes in attitudes amongst various socio-demographic groupings.

It is intended that SASAS will explore a wide range of value changes, including the distribution and shape of racial attitudes and aspirations, attitudes towards democratic and constitutional issues, and the redistribution of resources and power.

Moreover, there is also an explicit interest in mapping changing attitudes towards some of the great moral issues that confront and are fiercely debated in South Africa, for instance abortion, gender issues, AIDS, crime and punishment, governance, service delivery, etc.

In sum, then, SASAS is intended to provide a unique long-term account of the social fabric of modern South Africa, and of how its changing political and institutional structures interact over time with changing social attitudes and values.

The core module will remain constant from round to round, with the aim of monitoring change and continuity in a variety of socio-economic and socio-political variables. In addition, a number of themes will be accommodated on a rotational basis. This rotating element of the survey consists of two or more topic-specific modules in each round of interviewing and is directed at measuring a range of policy and academic concerns and issues that require more detailed examination at a specific point in time than the multi-topic core module would permit. Fieldworkers were required to complete a paperbased instrument while interviews were conducted face-to-face.

#### **Thematic content:**

**Questionnaire 1**: Topics covered in the questionnaire are: democracy and governance, national identity and pride, intergroup relations, education, moral issues, personal wellbeing index, national wellbeing index, poverty, IEC state of democracy module, Batho Pele, voting, respondent characteristics, household characteristics, personal and household income variables.

**Questionnaire 2**: Topics covered in the questionnaire are: democracy and governance, personal wellbeing index, crime and safety, energy, financial literacy, product choice, financial knowledge and understanding, police confidence, respondent characteristics, household characteristics, personal and household income variables.

<span id="page-2-1"></span>Please refer to the Study information document on the web site for a detailed description of the study.

## **2. Available data set**

#### **SPSS data set:**

SASAS2012\_Q1.sav (n=2520); 429 variables, 'benchwgt' (weight variable) SASAS2012\_Q2.sav (n=2518); 576 variables, 'benchwgt' (weight variable)

#### **STATA data set:**

SASAS2012\_Q1.dta (n=2520); 429 variables, 'benchwgt' (weight variable) SASAS2012\_Q2.dta (n=2518); 576 variables, 'benchwgt' (weight variable)

## **SAS data set and catalog:**

SASAS2012\_Q1.sas7bdat (n=2520); 429 variables, 'benchwgt' (weight variable), SASAS2012\_Q1.sas7bcat SASAS2012\_Q2.sas7bdat (n=2518); 576 variables, 'benchwgt' (weight variable), SASAS2012\_Q2.sas7bcat

**ASCII data sets:**  Fixed format SASAS2012\_Q1.dat (n=2520) SASAS2012\_Q2.dat (n=2518)

Comma Separated Values data file (csv) SASAS2012\_Q1.csv (n=2520); 429 variables, 'benchwgt' (weight variable) SASAS2012\_Q2.csv (n=2518); 576 variables, 'benchwgt' (weight variable)

#### <span id="page-3-0"></span>**2.1. Program code to generate the different statistical data sets mentioned above:**

**SPSS:** SASAS2012\_Q1.sps SASAS2012\_Q2.sps

**SAS:**  SASAS2012\_Q1.sas SASAS2012\_Q2.sas

**STATA:**

SASAS2012\_Q1.do, SASAS2012\_Q1.dct (dictionary) SASAS2012\_Q2.do, SASAS2012\_Q2.dct (dictionary)

## <span id="page-3-1"></span>**3. Conversion of data**

Additional comment about each data format is given below, please read the wording corresponding to the data format you have downloaded:

**SPSS:**

If SPSS has not been the ingest format this format has been created according to StatTransfer standards. Three files are created:

ASCII data file (.dat), SPSS syntax file (.sps) and an SPSS data set (.sav).

Use the SPSS syntax file to convert data to an SPSS data set (if not provided). Be sure to change the path in the DATA LIST FILE= statement to point to where you stored the ASCII data file.

#### **SAS:**

If SAS is not the ingest format, SAS files are created according to StatTransfer standards. Three files are created:

ASCII data file (.dat), SAS program file (.sas) and SAS data set (.sas7bdat). The formats.sas7bcat file contains the formats of the variables and must be used with the data set as illustrated under the heading: 'Additional notes on SAS'.

In the SAS program file, change the infile statement to point to where you stored the ASCII data file. To create a SAS data set (if not provided) open the SAS program in the SAS program editor and submit. If you do not want the value labels permanently associated with the variable values in the data set, comment out the format statement in the data step and rather use it in the PROCS.

#### **STATA:**

If STATA is not the ingest format, STATA files are created according to StatTransfer standards. Four files are created:

ASCII data file (.dat), Stata program file (.do), dictionary file (.dct) and a Stata data file (.dta).

To create a Stata data set (if not provided) open the .do program in (e.g. Stata editor) and change the path name to point to where you stored the ASCII data and the .dct (dictionary) files. Also indicate the

The data set contains a mix of ordinal, nominal and scale (continuous) variables. (See Appendix B for an explanation.)

#### <span id="page-4-0"></span>**3.1. Additional notes on SPSS**

When using SPSS please note the following: if statistical analysis, other than descriptive statistics is done, the measurement level for variables should be set to the appropriate level as per the example below.

Example: Measurement Level syntax (SPSS):

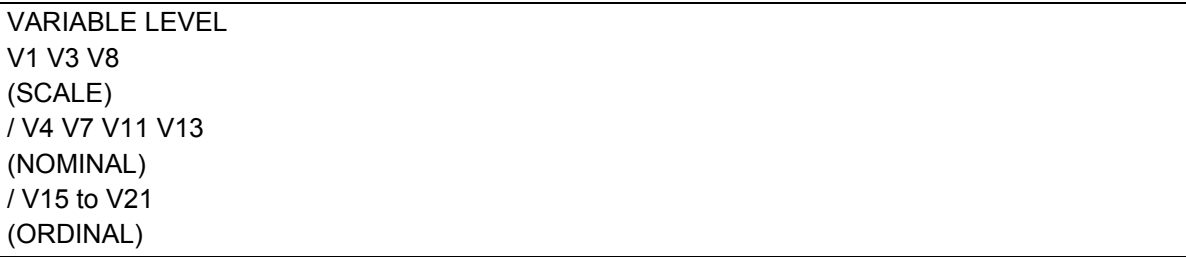

#### <span id="page-4-1"></span>**3.2. Additional notes on SAS**

In the downloadable SAS program the formats were stored in a SAS catalog: **SASAS2012\_Q1.sas7bcat**. This was the result of using the **library** option in proc format and putting the format statement to associate the value labels with the variables, in the data step. Whenever the SAS data set is used, a libname statement must indicate where the permanent SAS data set and the format catalog are located. Store them in the same folder.

Example: Referencing the permanent SAS data set and the format catalog

Libname library '*full path where the data set and catalog are stored e.g. c:/myfolder*';

PROC FREQ DATA=library.SASAS2012\_q1:

Run;

*Please note that there is no need to specify the formats catalog if it is formats.sas7bcat (default) as long as it is in the same folder as the data set.*

*If however the format has a name such as SASAS2012\_Q1.sas7bcat, you need to put in additional statements (see red below).*

libname library 'c:/myfolder' ;

OPTIONS FMTSEARCH=(library.SASAS2012\_q1); (This is to locate the formats)

PROC FREQ DATA=library.SASAS2012\_q1; (This is for the SAS data set SASAS2012\_Q1.sas7bdat)

*Note:*

*When searching for a format or informat, SAS always searches in WORK.FORMATS first, and then LIBRARY.FORMATS, unless one of them appears in the FMTSEARCH= list. SAS searches the catalogs in the FMTSEARCH= list in the order that they are listed until the format or informat is found.*

If you want the values and not the formats in the data set, then use the following statements to disassociate the formats from the variables in the data set. You can then run the proc format separately and associate the variables with the formats in a PROC.

**WARNING:** If the value labels are in the data set, SAS will do the analysis on the value labels which are text instead of the numeric values.

Example: Getting rid of the formats in the data set

The following code will remove all formats associated with the variables in the SAS data set.

Libname library '*full path where the data set and catalog are stored e.g. c:\myfolder*'; DATA *library.newdsn*;

SET *library.dsn*; FORMAT all ; RUN;

library refers to name you used in the libname statement.

- *dsn* is the name of the SAS data set, whose formats need to be removed.
- *newdsn* is the name of the new SAS data set with the formats removed.
- format all will delete all the formats in the SAS data set.

The following code will remove only the formats of specific variables in the SAS data set. Specify the variables without their formats in the FORMAT statement. This is also applicable to PROCS. DATA *library.newdsn*; SET *library.dsn*;

FORMAT q1\_1 q2 q3; RUN;

#### <span id="page-5-0"></span>**3.3. Additional notes on STATA**

#### **Q1:**

In the analysis of the data, the multilevel complex design of the survey should be taken into account. The following design variables should be specified when analysing these data:

- the weight variable is **benchwgt**
- the strata are **province, geotype, race (q245)**
- the primary sampling unit is **ea**

**Similarly, for Q2:**

- the weight variable is **benchwgt**
- the strata are **province, geotype, race (q200)**
- the primary sampling unit is **ea**

#### <span id="page-5-1"></span>**3.4. Other formats:**

If you do not have any of the above mentioned statistical software you can use the Comma Separated Values data file (.csv) as it is compatible with most software. The variable and value labels are provided in any of the program files (.sas, .sps or .do) which can be opened in any text editor. The program files can also be used to locate the positions of the variables if you want to use the .dat fixed format file.

## <span id="page-5-2"></span>**4. Data and documentation notes**

#### <span id="page-5-3"></span>**4.1. Deleted / recoded / derived variables**

Certain variables that were not relevant to the research were deleted from the data sets. However, the following modules could not be disseminated owing to owner's permission: "national wellbeing index" and "IEC state of democracy module" from questionnaire one, as well as "energy" module from questionnaire two.

#### <span id="page-5-4"></span>**4.2. Missing values within the data sets**

Missing values in the data are indicated as 'System missing' denoted by a dot (.). Inconsistencies and missing values in the data are due to questions that had to be skipped depending on the answer provided at a previous question and follow-up question(s) were left blank. Missing values also occurred when respondents refused to answer particular questions or due to fieldworker inaccuracy.

#### <span id="page-5-5"></span>**4.3. Variables and labels within the data set**

The following code book may be consulted for the variables and variable and value labels within the data set:

SASAS 2012 Q1 Code book\_b.pdf SASAS 2012 Q2 Code book\_b.pdf

#### <span id="page-6-0"></span>**4.4. Weighting of the data**

The metadata record provides a detailed description of the weighting procedure that was followed for the SASAS 2012 survey.

The weighting variable to be used in analysis: 'benchwgt' for the data set.

The sample is weighted to represent the South African population. With certain exceptions analysis should be performed on weighted data.

#### <span id="page-6-1"></span>**4.5. Coding of occupation**

The occupation was coded to two digits on the basis of the International Standard Classification of Occupations (ISCO 88), URL: [www.ilo.org/public/english/bureau/stat/isco/isco88/major.htm](http://www.ilo.org/public/english/bureau/stat/isco/isco88/major.htm)

# <span id="page-7-0"></span>**APPENDIX A**

#### **Analysing multiple response questions**

(Please note that this is an example from a different data set)

If you want to analyse multiple response questions to get an overview of similar responses, you can use SPSS multiple response set functionality under *Analyze, Multiple response, Define Variable Sets:*

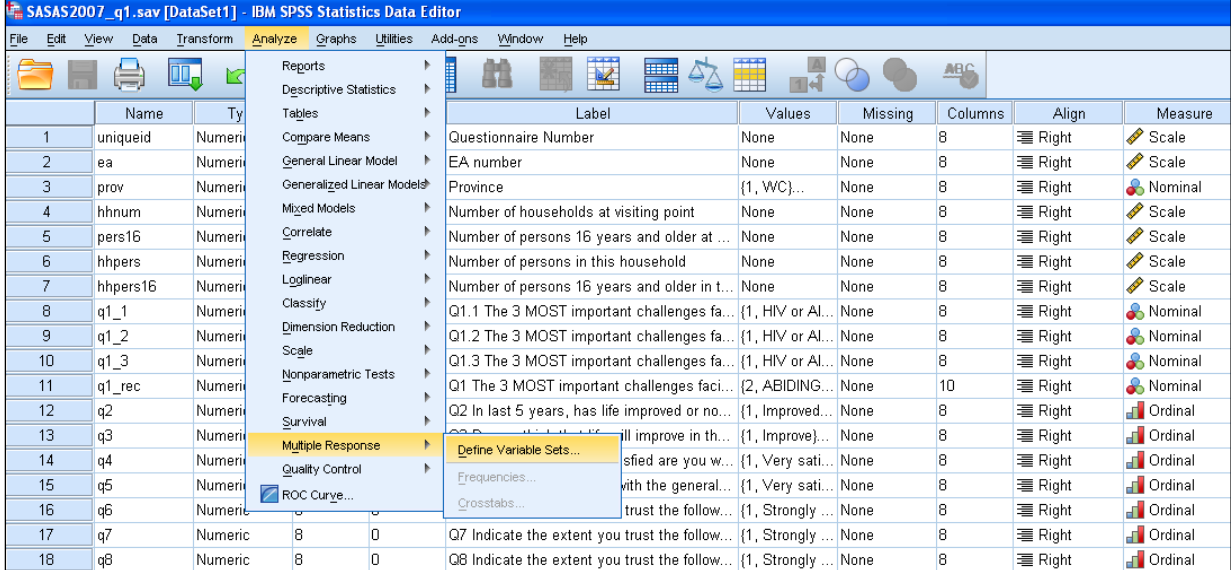

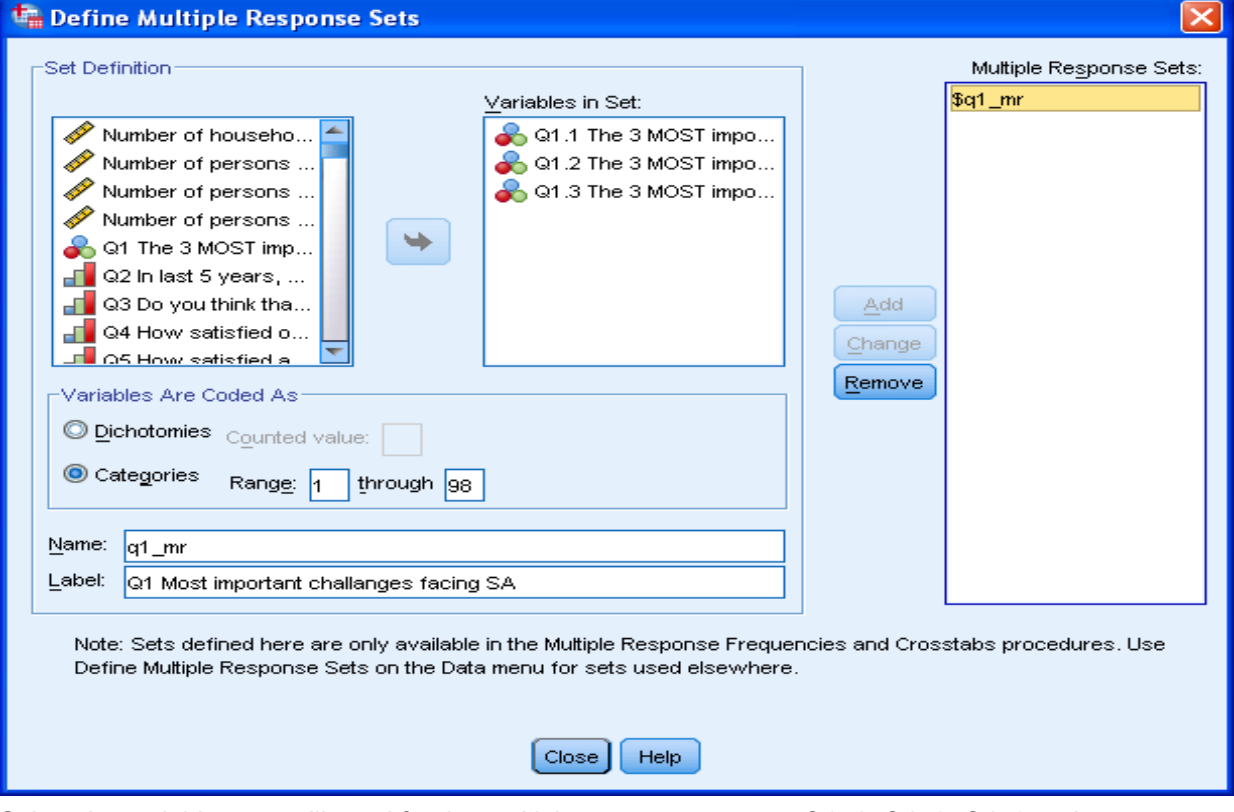

Select the variables you will need for the multiple response set: e.g. Q1\_1, Q1\_2, Q1\_3 and move to *Variables in set:* box by ticking the ► arrow.

In this illustration *Categories* will be selected, as answer options in Q1.1 to Q1.3 vary from code 1 to code 19 and code 98. (In the case where variables are coded as *'Yes/No'* , *Dichotomies* will be selected and *Counted value* will be assigned in the box.)

Assign a variable name in the *Name* box (q1\_mr) and a description in the *Label* box (Q1 Most important challenges facing SA). Select *Add*, *Close*.

To run a frequency or cross tabulation: Analyze, Multiple response, select Frequencies….or Crosstabs…:

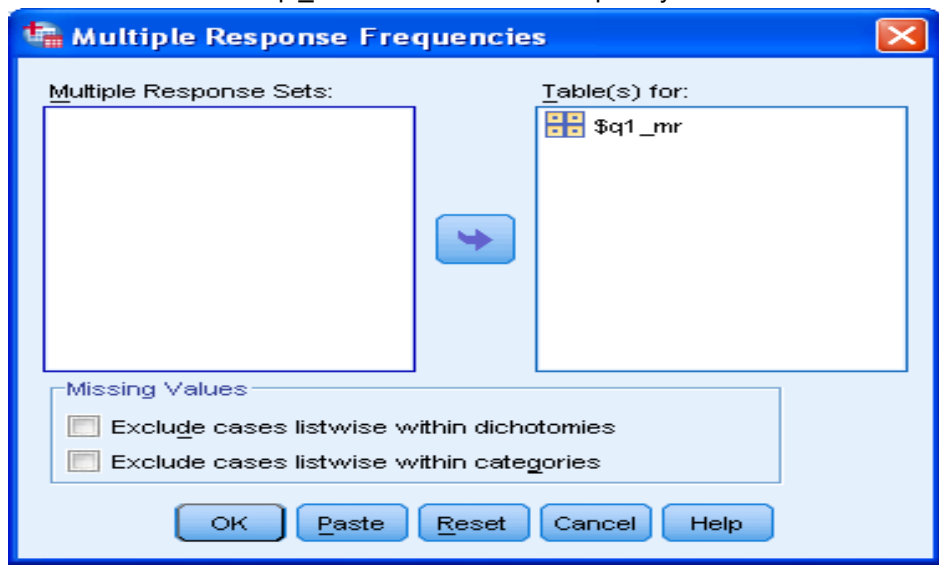

The created variable \$q1 mr can be used in a frequency table or crosstab.

#### **Example of output for multiple response questions:**

#### **\$q1\_mr Frequencies** Q1 Most important challenges facing SA<sup>a</sup> Responses Responses Percent of N Percent Cases HIV-AIDS 1437 14.7% 43.5% Unemployment 2361 24.2% 71.5% Racism 146 | 1.5% | 4.4% Xenophobia 118 118 1.2% 3.6% Crime and safety **1651** 16.9% 50.0% Service provision or delivery 13.7% **13.7%** 13.7% Affordable housing and the settlement of the state of the state of the state of the state of the state of the state of the state of the state of the state of the state of the state of the state of the state of the state of Land reform issues 67 0.7% 2.0% Human rights  $\overline{1}$  98  $\overline{1}$  98  $\overline{1}$  98  $\overline{3}$  98  $\overline{3}$  3.0% Education 289 3.0% 8.7% Economic and financial issues  $\begin{array}{ccc} \parallel & 291 & 3.0\% \end{array}$  8.8% Work-related issues  $\begin{array}{ccc} \parallel & 78 & 0.8\% \end{array}$  2.4% Family and youth issues **1988 86 0.9% 2.6%** Religion and culture issues **30** 0.3% **0.9%** 0.9% Environmental issues **68 1 68 1 1 68 1 2.1%** Political issues 149 1.5% 119 1.5% 4.5% Corruption 657 6.7% 19.9% Poverty 1311 13.5% 39.7% Other 109 1.1% 3.3% Do not know 22 0.2% 0.7% Total 9746 100.0% 295.0%

a. Group

Note that percentages do not add up to 100.0% in the 'Percent of Cases' column as one person could select more than one answer option. (The above is an example of a previous SASAS survey and calculations were not performed on weighted data.)

# <span id="page-9-0"></span>**APPENDIX B**

#### **Nominal**

A variable can be treated as nominal when its values represent categories with no intrinsic ranking; for example, the department of the company in which an employee works. Examples of nominal variables include region, zip code, or religious affiliation.

#### **Ordinal**

A variable can be treated as ordinal when its values represent categories with some intrinsic ranking; for example, levels of service satisfaction from highly dissatisfied to highly satisfied. Examples of ordinal variables include attitude scores representing degree of satisfaction or confidence and preference rating scores. For ordinal string variables, the alphabetic order of string values is assumed to reflect the true order of the categories. For example, for a string variable with the values of low, medium, high, the order of the categories is interpreted as high, low, medium which is not the correct order. In general, it is more reliable to use numeric codes to represent ordinal data.

#### **Scale**

A variable can be treated as scale when its values represent ordered categories with a meaningful metric, so that distance comparisons between values are appropriate. Examples of scale variables include age in years and income in thousands of dollars.